**Государственное бюджетное общеобразовательное учреждение средняя общеобразовательная школа №538 с углублённым изучением информационных технологий Кировского района Санкт-Петербурга**

# Текстовый процессор Microsoft Word

**Автор-составитель: Шалыпин А.В., педагог-дополнительного образования**

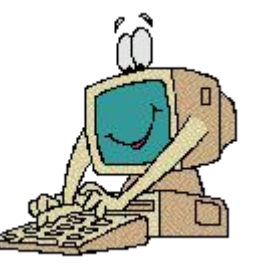

Текстовый редактор – прикладная программа, предназначенная для создания и редактирования текстовых документов

Текстовый процессор – текстовый редактор с расширенными возможностями оформления текста.

## Виды редакторов:

- Блокнот (стандартное приложение Windows)
- MS Word
- Star Office Writer (текстовые процессоры)
- Adobe PageMaker (настольные издательские системы для подготовки к изданию книг, журналов, газет
- MS FrontPage (для подготовки публикации в Интернете web-страниц и web-сайтов.

# Форматы текстовых файлов

• Формат файла определяет способ хранения текста в файле. Существуют УНИВЕРСАЛЬНЫЕ и ОРИГИНАЛЬНЫЕ форматы.

#### Виды форматов:

- ТХТ (только текст) универсальный, текст без форматирования
- RTF Универсальный, сохраняет форматирование, используется во многих приложениях, большой информационный объем.
- DOC оригинальный, версия Word. Кодировка Unicode.
- **DOCX** оригинальный, версия Word 2007.
- НТМ, HTML формат хранения web-страниц.
- LX формат отечественного редактора Лексикон.

# Возможности текстового процессора

- Поддержка двух и более языков с возможностью редактировать СИНТАКСИЧЕСКИ И СТИЛИСТИЧЕСКИ;
- Использование разнообразных шрифтов и изменения их размера, цвета, начертания;
- Использование в одном документе символов разных языков (латинских, греческих);
- Работа с несколькими документами и несколькими средами (графический, текстовый редакторы, электронные таблицы, базы данных, презентации и т.д.);
- Большой выбор объектов, которые можно вставить в документ;
- Автоматическое разбиение документа на страницы;
- Добавление списков, гиперссылок, сносок, колонтитулов;
- Расширенные возможности работы с таблицей и т.д.

### Правила работы с текстом:

- 1. Между словами ставится ПРОБЕЛ.
- 2. Строчные буквы, цифры и знаки «-», «=», «.» набираются простым НАЖАТИРМ НА КЛАВИШИ.
- 3. Прописные буквы, знаки препинания, скобки, кавычки, специальные знаки (№, %, @, \$) набираются при нажатой клавише SHIFT.
- 4. Знаки препинания в тексте (кроме тире) не отделяются пробелом от слова, за которым стоят. Пробел ставится ПОСЛЕ знака препинания.
- 5. ИСКЛЮЧЕНИЯ: Тире выделяется пробелами с двух сторон: например, Москва — столица России;
- 6. Перед и после дефиса пробел не ставится. Например, Ростов-на-Дону, по-вашему, какой-то.
- 7. 6. Скобки и кавычки присоединяются к выделенным словам без пробела.
- 8. 7. Для начала набора новой строки нажмите ENTER.

Основные объекты текстового процессора:

- Символ знак, введенный с клавиатуры, который позволяет передвинуть курсор ввода на одну позицию.
- Слово набор символов, ограниченный с обеих сторон знаками препинания либо пробелом.
- Строка набор символов и слов от начала до конца листа по горизонтали.
- Абзац последовательность строк, которые сгруппированы для смыслового выделения содержания.

Страница – последовательность абзацев от начала до конца листа по вертикали.

Фрагмент – выделенная часть текста

# Редактирование -

#### внесение изменений в текст

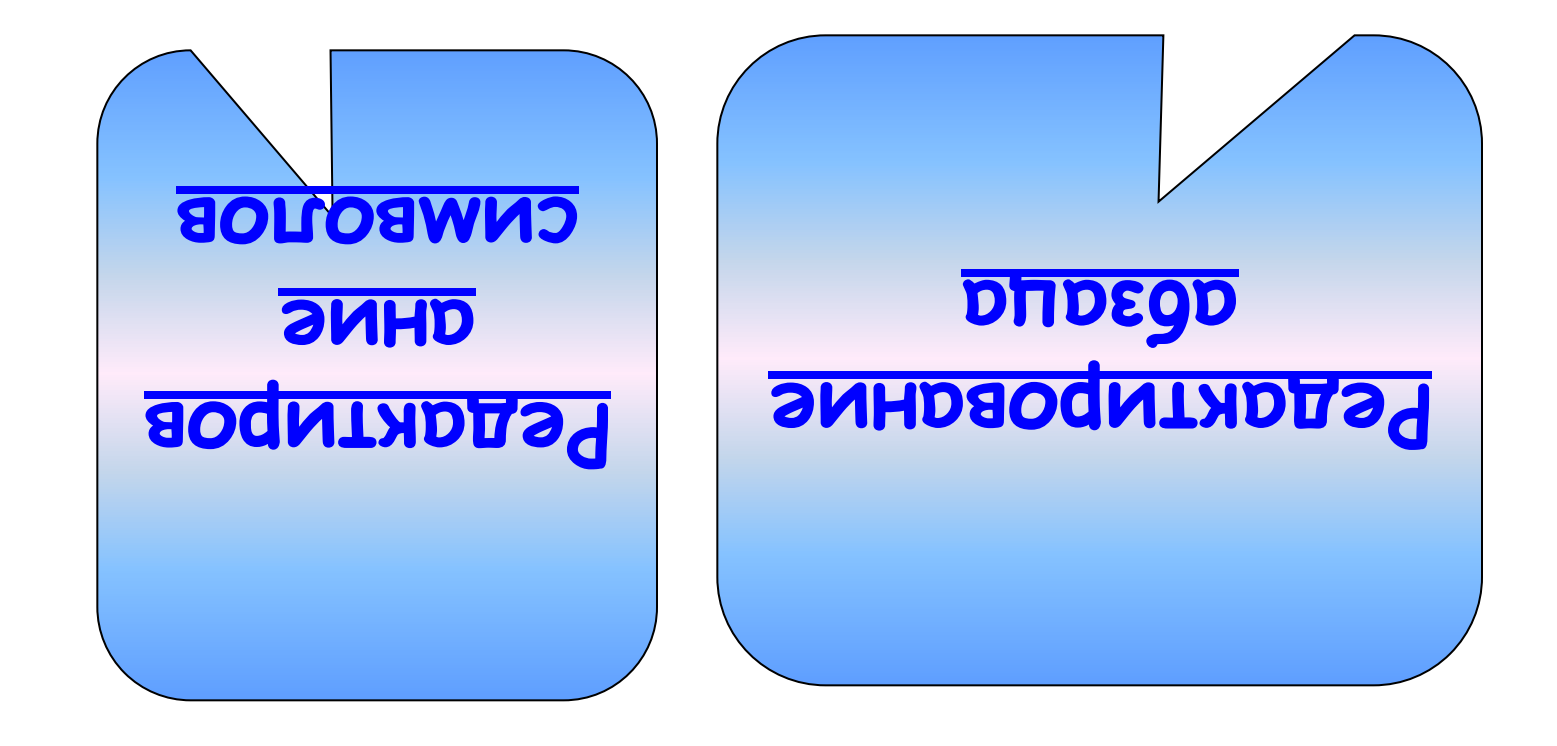

#### Редактирование символа

Замена, удаление или добавление одного ИЛИ НЕСКОЛЬКИХ СИМВОЛОВ

Используются следующие клавиши клавиатуры:

- ✔BACKSPACE удаляет символ, находящийся слева от курсора
- ✔DELETE удаляет символ, стоящий справа от курсора

✔INSERT - переключение между режимом вставки и режимом замены символов

## Редактирование абзаца

Перестановка местами, удаление или добавление фрагментов текста

#### **Команды:**

- 1. Копировать копия фрагмента заносится в буфер обмена. Фрагмент остается на месте. Правка - Копировать. Клавиатурные эквиваленты: CTRL+INSERT, CTRL+C
- 2. Вырезать фрагмент исчезает со своего места и заносится в буфер обмена. Правка - Вырезать. Клавиатурные эквиваленты: CTRL+DELETE, CTRL+X
- 3. Вставить скопированный или вырезанный фрагмент вставляется в указанное место. Правка - Вставить. Клавиатурные эквиваленты: SHIFT+INSERT, CTRL+V
- 4. Удалить выделить объект и нажать DELETE.
- 5. Безбуферное копирование выделенный объект при нажатой клавише CTRL перетаскивается в нужное место.

## Форматирование

#### Форматирование СИМВОЛА

Форматировани абзаца

#### Форматирование символа

• Процесс изменения оформления текста

#### Команда меню: ФОРМАТ - ШРИФТ

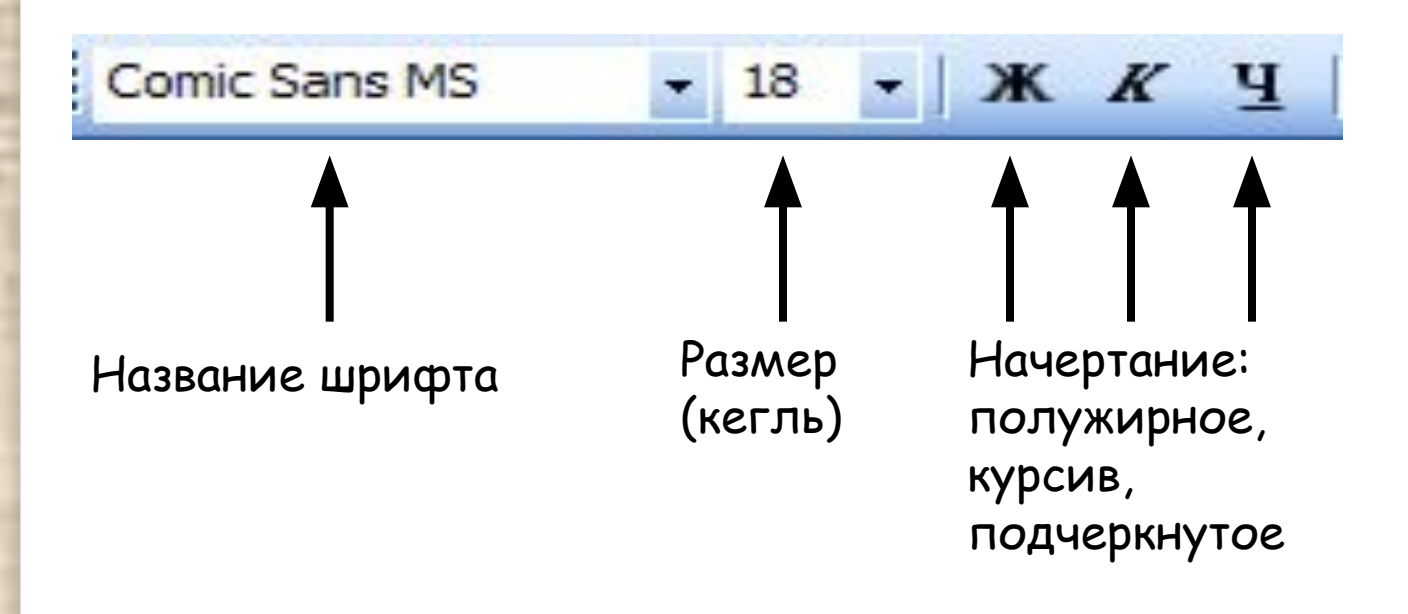

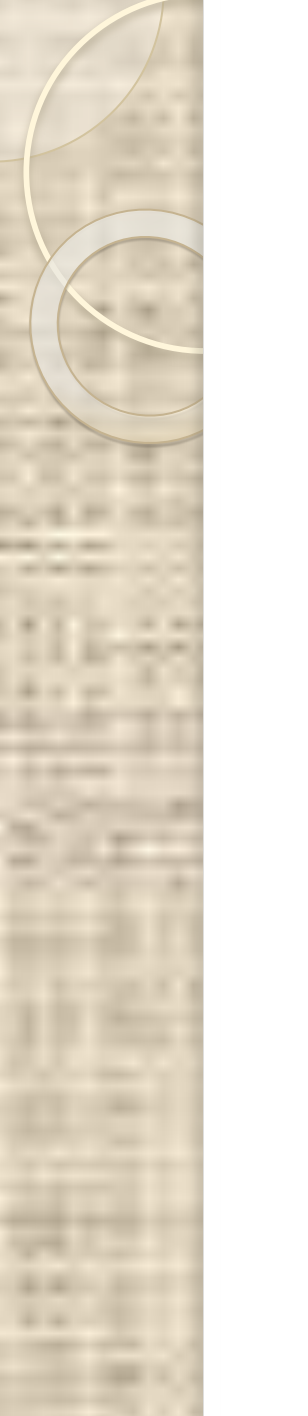

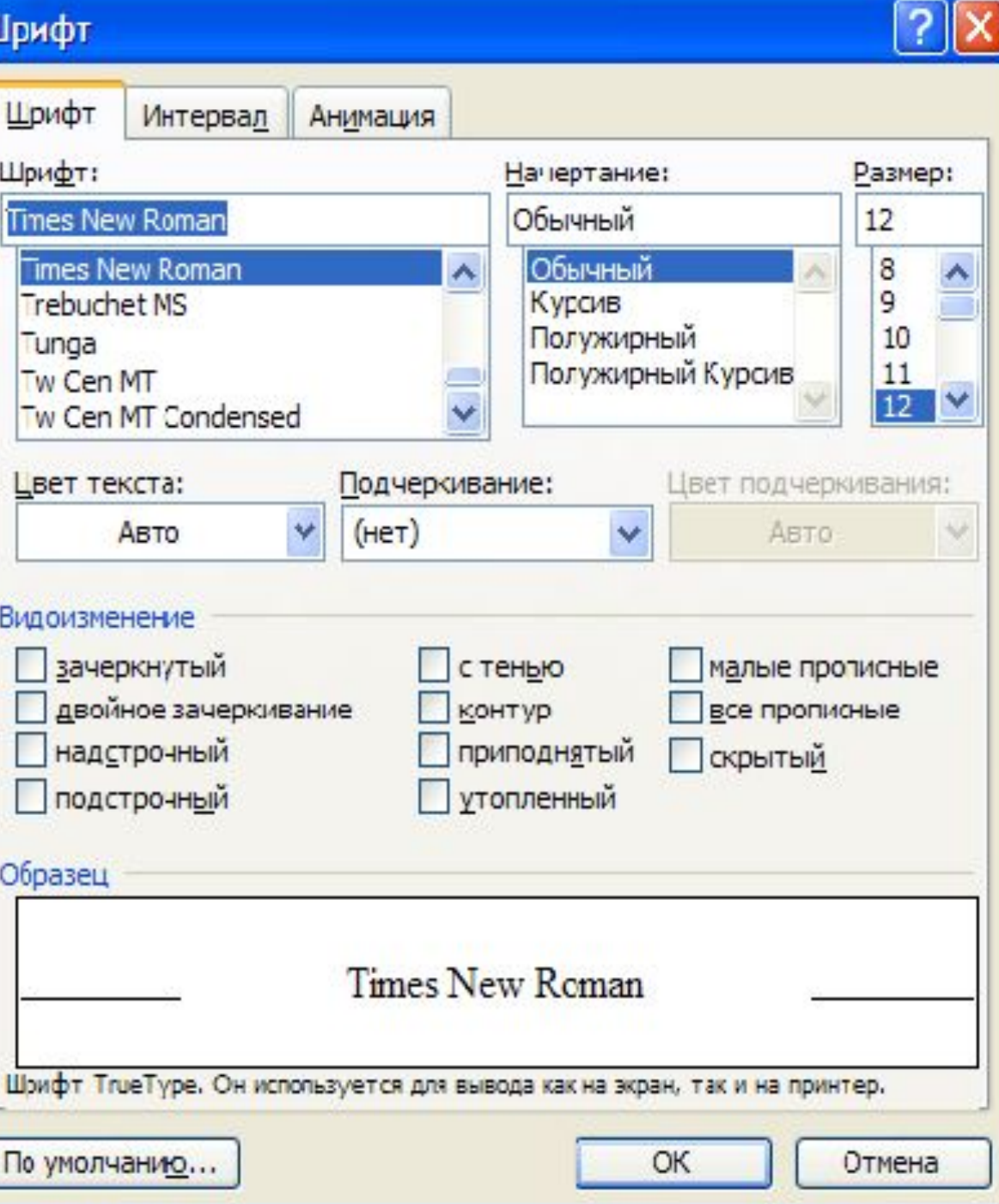

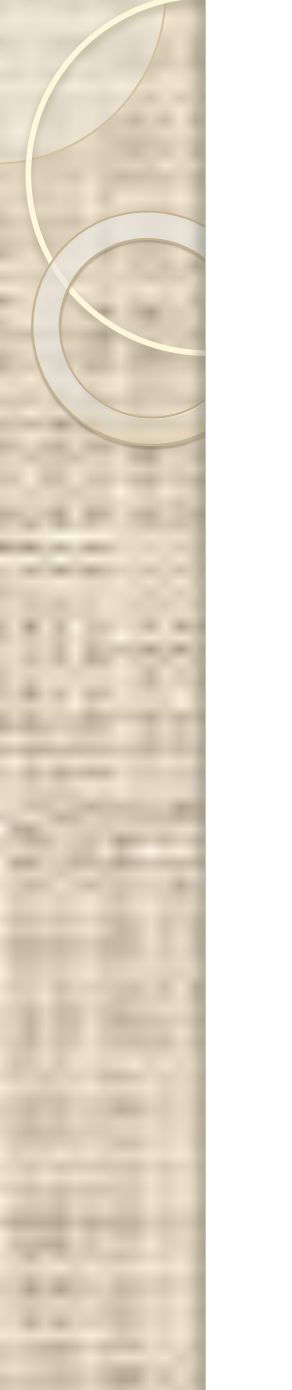

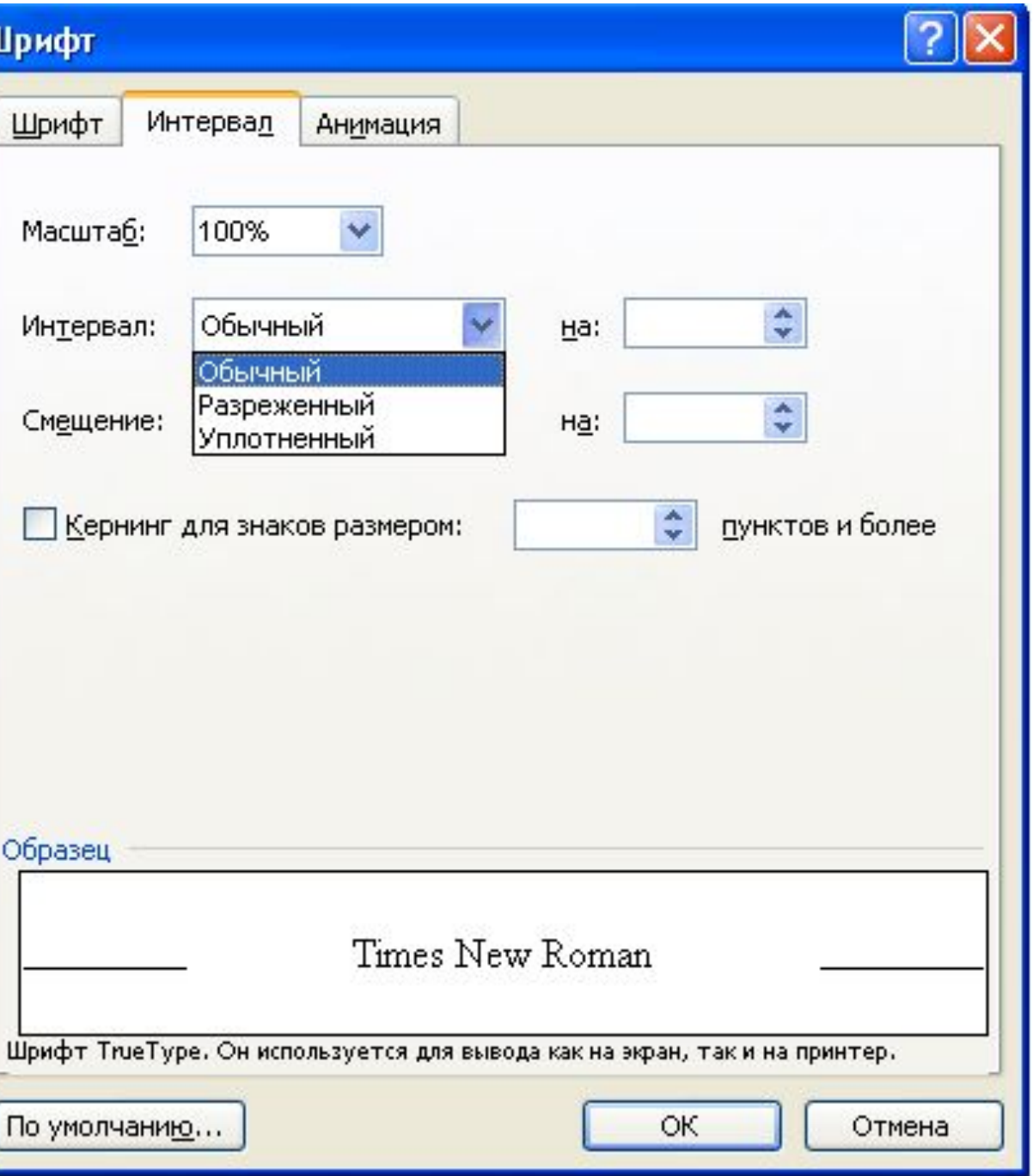

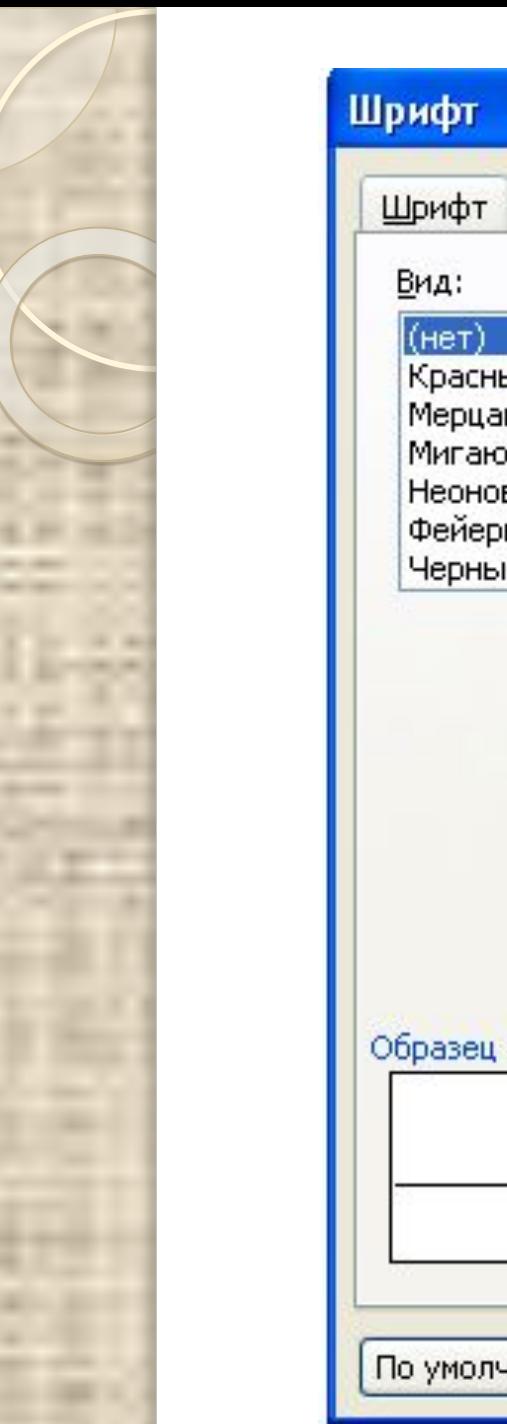

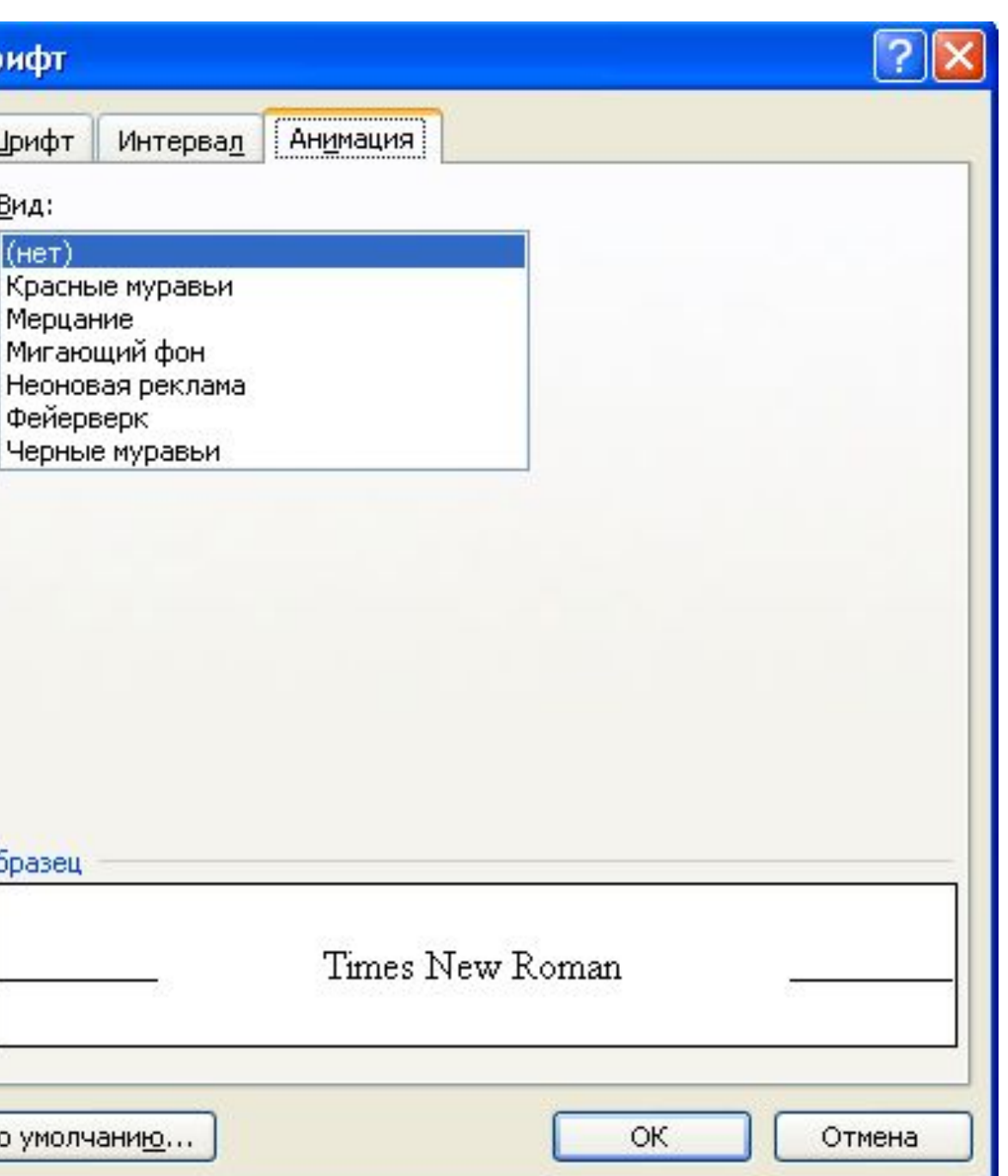

## Форматирование абзаца

• Настройка междустрочного интервала, выравнивания текста и т.п.

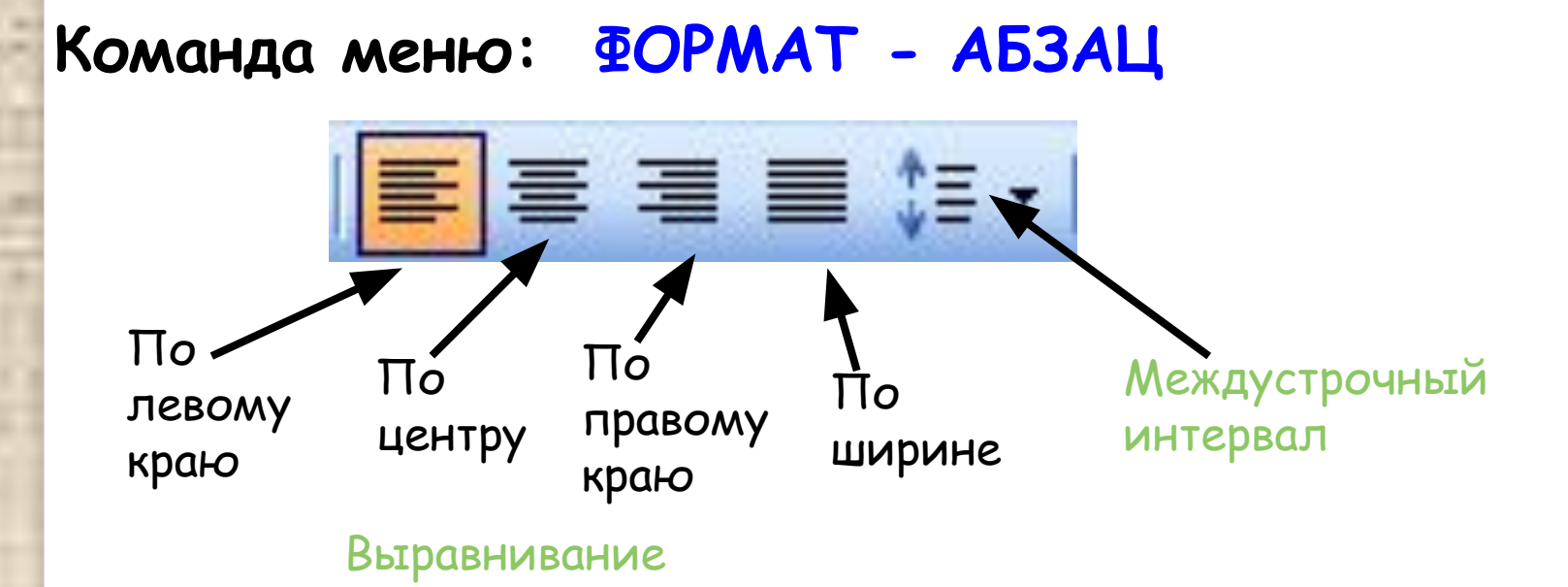

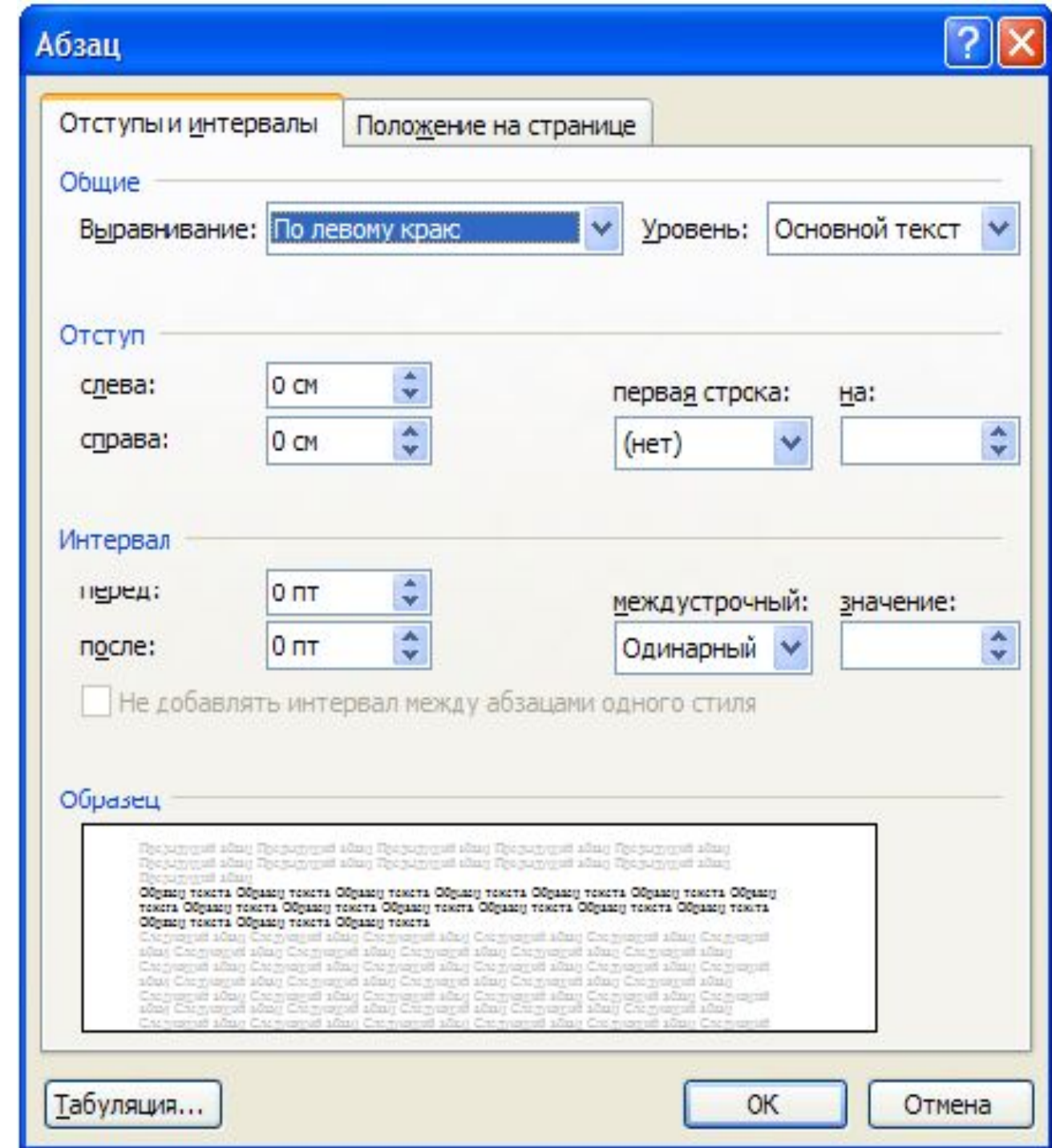

Ξ

٠

H

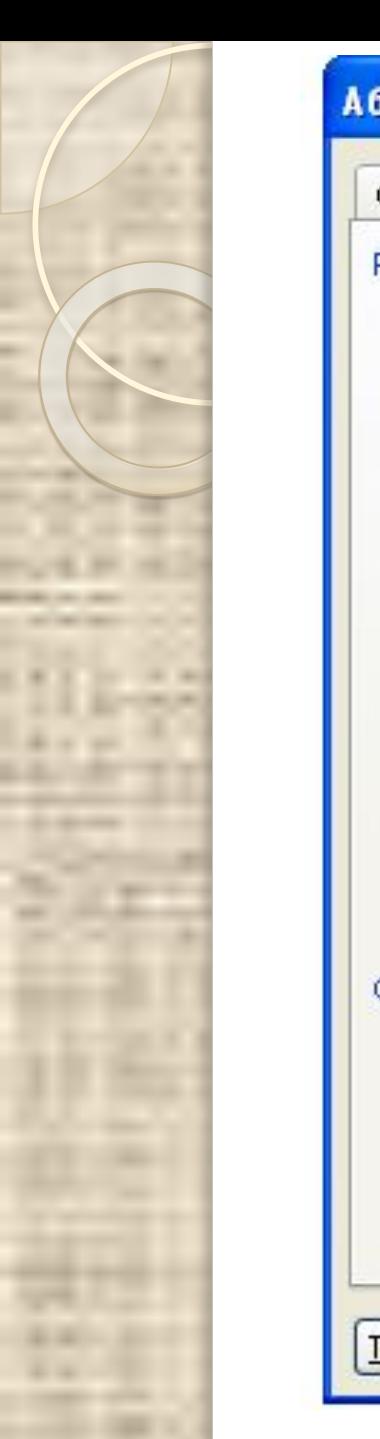

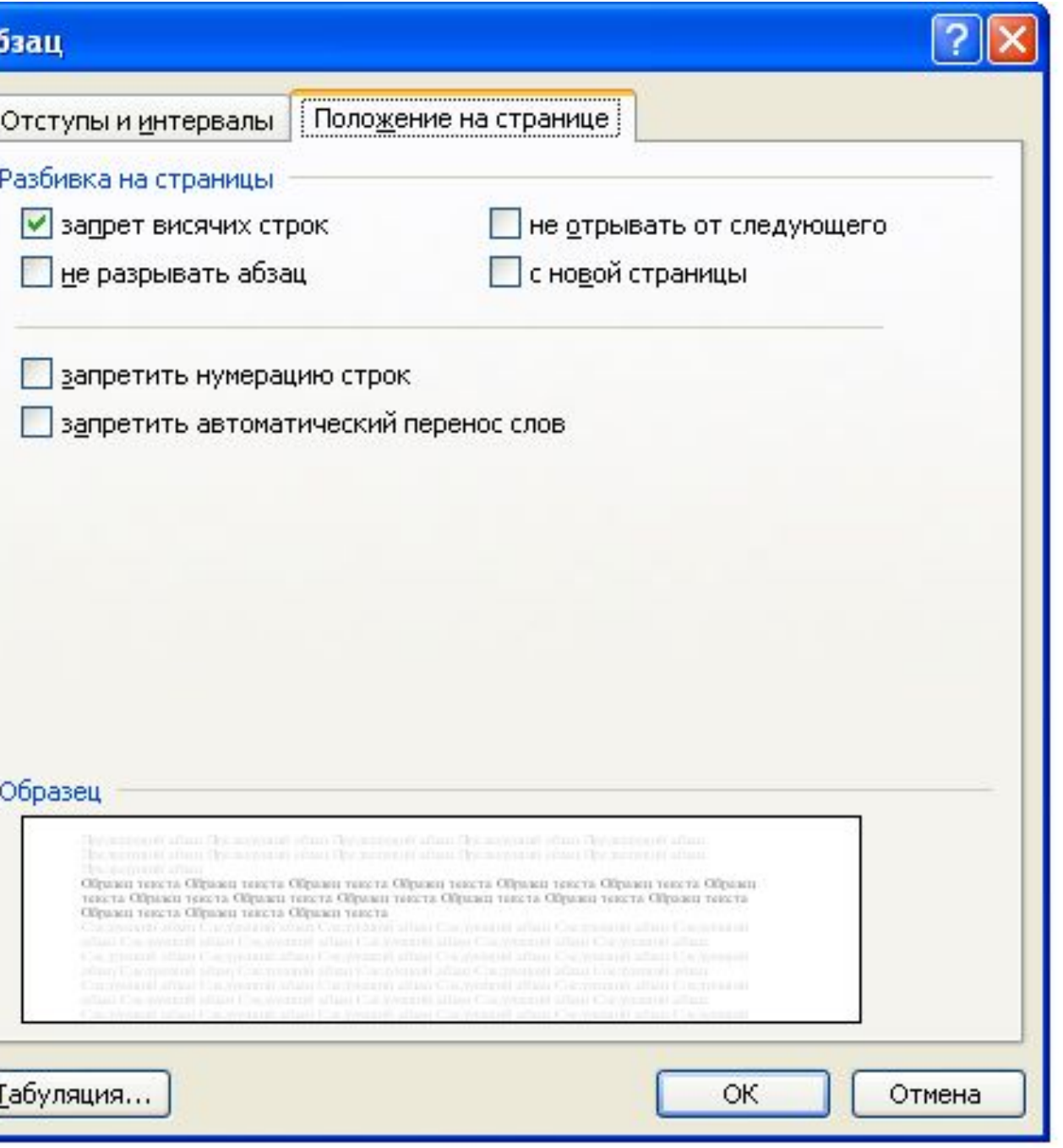